#### **Hiring Manager's Recruitment Training 2.0**

<https://ucanr.zoom.us/j/5307501324>

This presentation and related resources will be available on the ANR Staff Personnel Supervisor Resources web page.

[https://ucanr.edu/sites/ANRSPU/Supervisor\\_Resources/](https://ucanr.edu/sites/ANRSPU/Supervisor_Resources/)

1

Human Resources

March 5, 2020

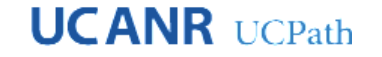

### **Starting the Process**

- Open a Zendesk ticket and start a Position Management Form (PMF) (info: [https://ucanr.edu/sites/ANRSPU/Supervisor\\_Resources/Recruitment/\)](https://ucanr.edu/sites/ANRSPU/Supervisor_Resources/Recruitment/)
- Include the Zendesk ticket number on page one of your PMF, complete other fields and route for signatures. It MUST go through financial controls, RPM, and get all required approvals before HR can process.
- Concurrently, create your PD in JobBuilder (JB) <https://ucjobbuilder.ucop.edu/>on the UCOP website or use CATS

[\(https://jobs.ucop.edu/userfiles/jsp/shared/frameset/Frameset.jsp?time=1583359006531](https://jobs.ucop.edu/userfiles/jsp/shared/frameset/Frameset.jsp?time=1583359006531) ) if you're recruiting a position that doesn't exist in JB yet OR have an accelerated opening. (See next page for link.)

• Submit PD either as a doc, CATS Class Log #, or cite your PD in JobBuilder with your signed Position Management Form in your Zendesk ticket.

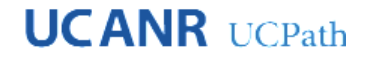

#### HUMAN RESOURCES ACTIONS - REQUIRED SIGNATURES

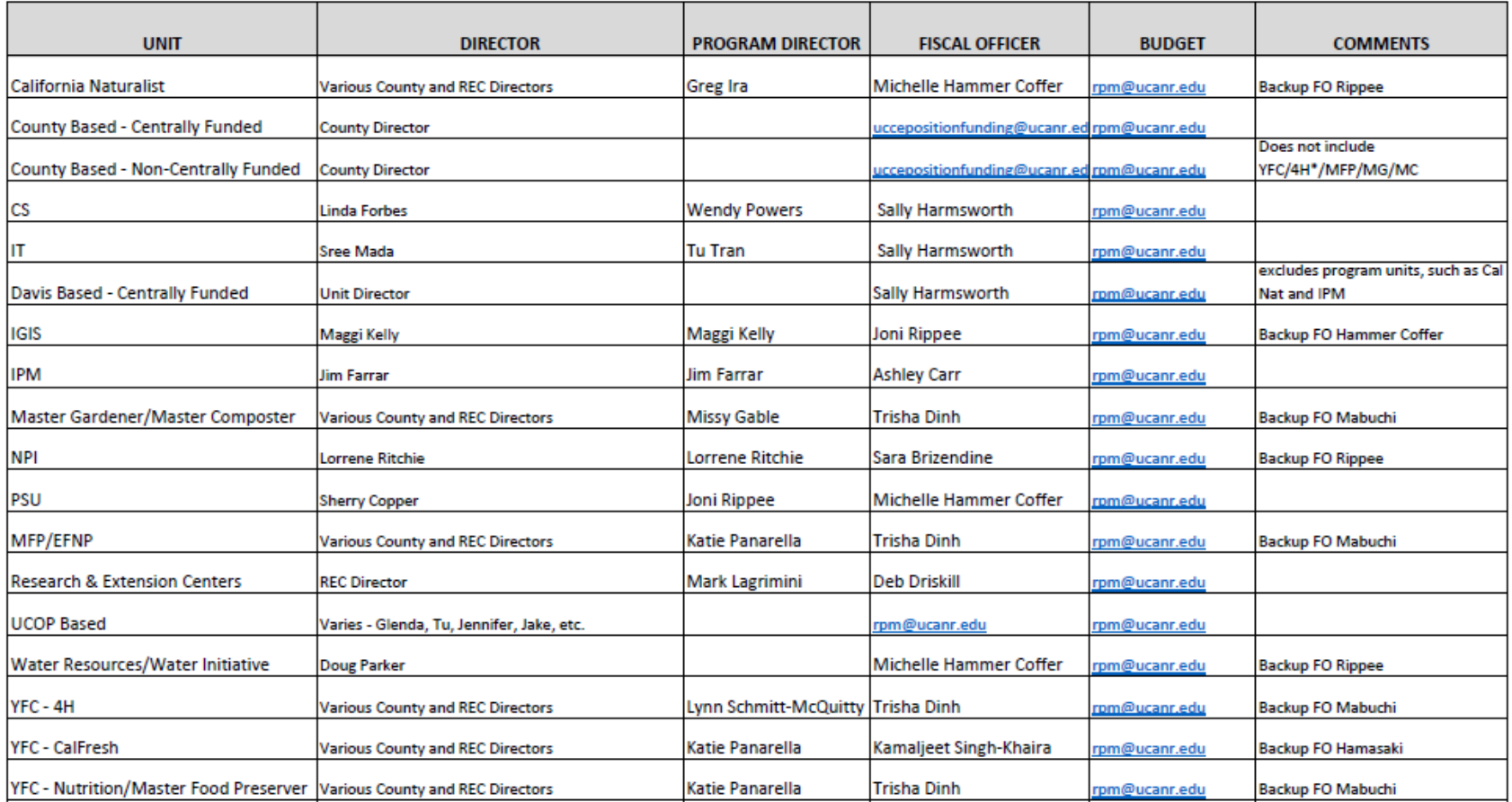

ALL - Supervisor signatures are strongly advised but a director can sign in their place.

 $\mathbf{3}$ 

These signature requirements are for Position Management Forms and Data Change forms for HR and must go through the full signature cycle before submitting to HR. ICR forms and DR forms are Payroll documents and should be sent to uccepositionfunding@ucanr.edu (not RPM or HR) for processing.

## **Position Descriptions**

#### **Non-Represented**

• Look in Job Builder (ucjobbuilder.ucop.edu) to see if there is a template to build your PD

#### **Represented**

- Most positions to use CATS to build PD (until available in JB)
- Accelerated hire? Must use template PD [https://ucanr.edu/sites/ANRSPU/](https://ucanr.edu/sites/ANRSPU/files/320223.pdf) files/320223.pdf
- Non-accelerated hire? Build upon existing PD in CATS unless it's an admin – those are in JB!

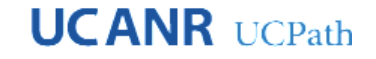

#### **Position Description Management**

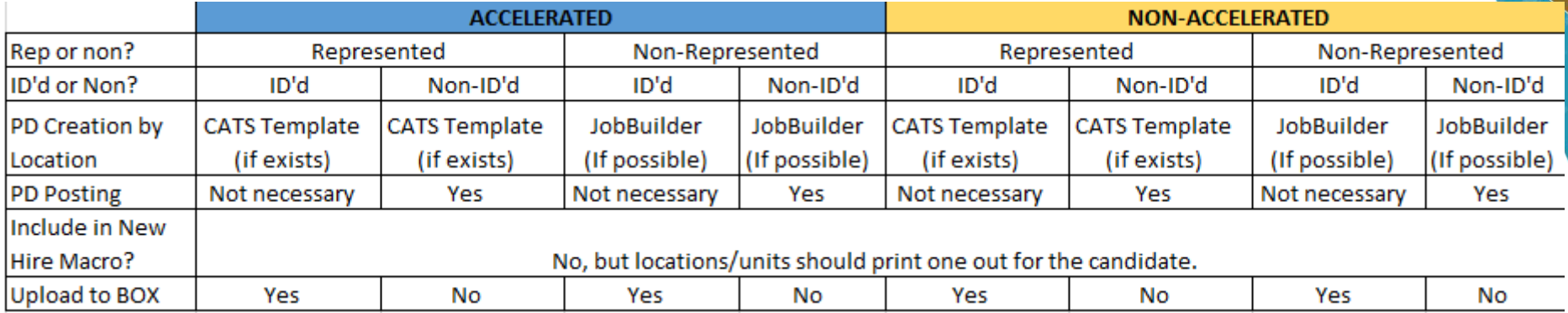

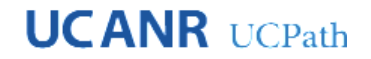

#### **PD Classification**

- Your recruiter will work with you to make sure the PD represents the classification you are looking for.
- Whether the PD was from Job Builder or CATS, the recruiter must review immediately after receipt of the PM Form
- Locations are responsible for maintaining PDs. Review the PD with the incumbent on their first day, get signatures on the PD, and then keep a library of your employees' PDs at your location/unit.

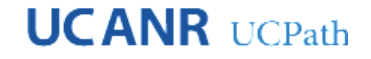

# **Recruitment Time TAM = Talent Acquisition Management** (in a nutshell)

- We post the position
- You review the applicants
- You decide who to interview, your committee and your questions
- Get HR approval
- You decide who to hire
- We hire them!

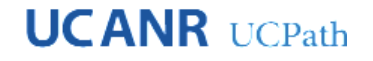

### **TAM Navigation**

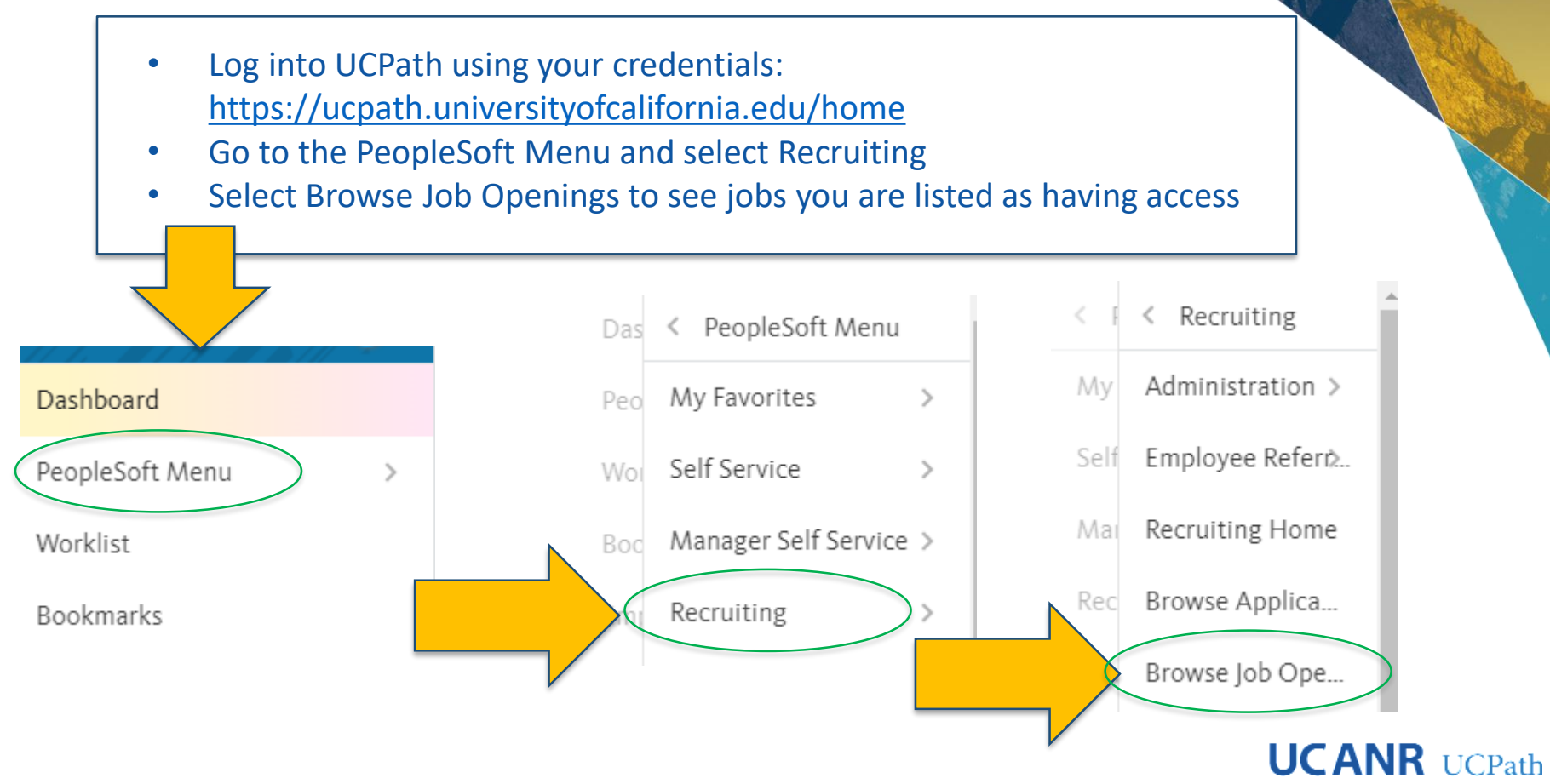

#### **TAM-Browse Job Openings**

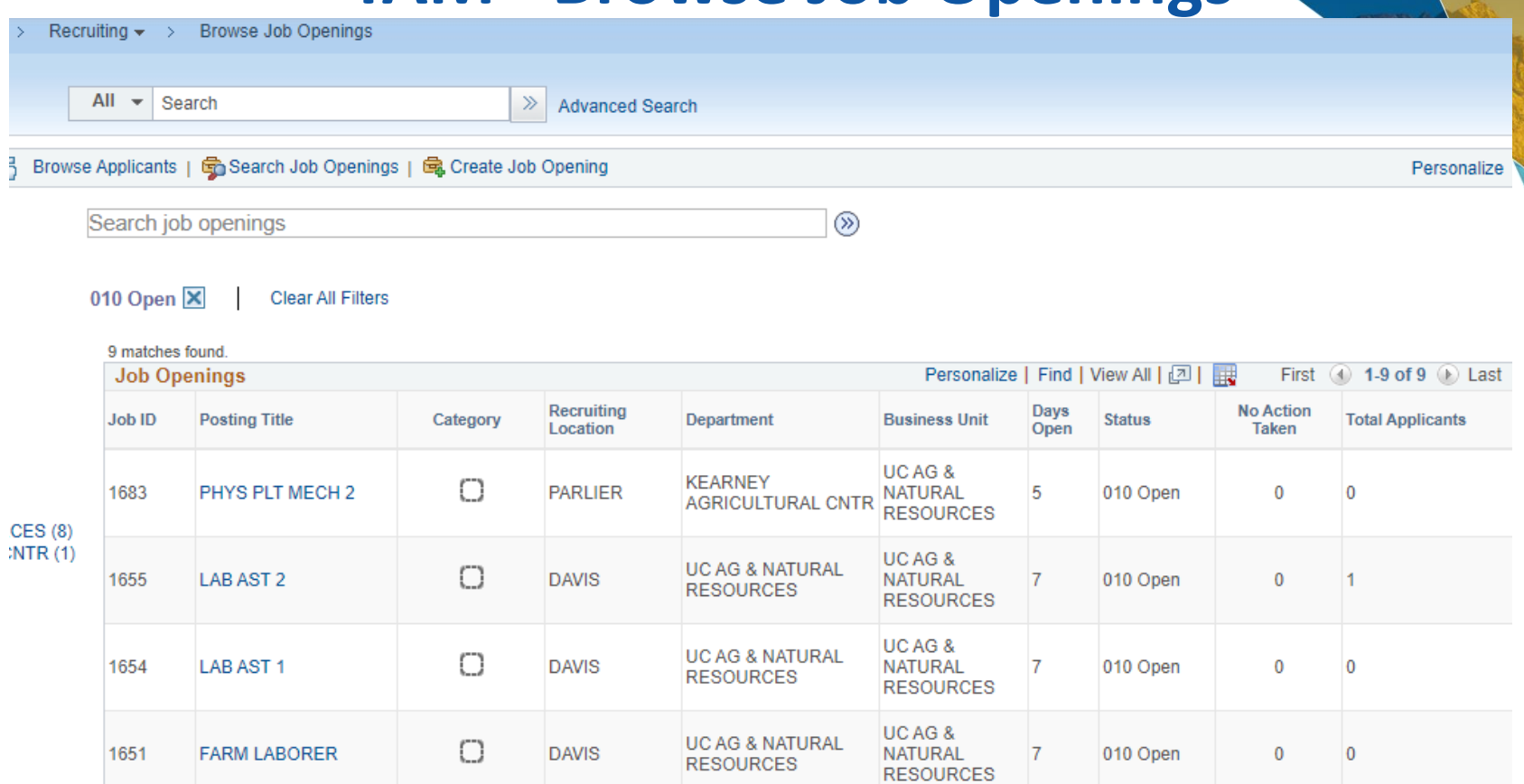

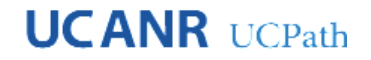

#### **TAM - Reviewing Applicants**

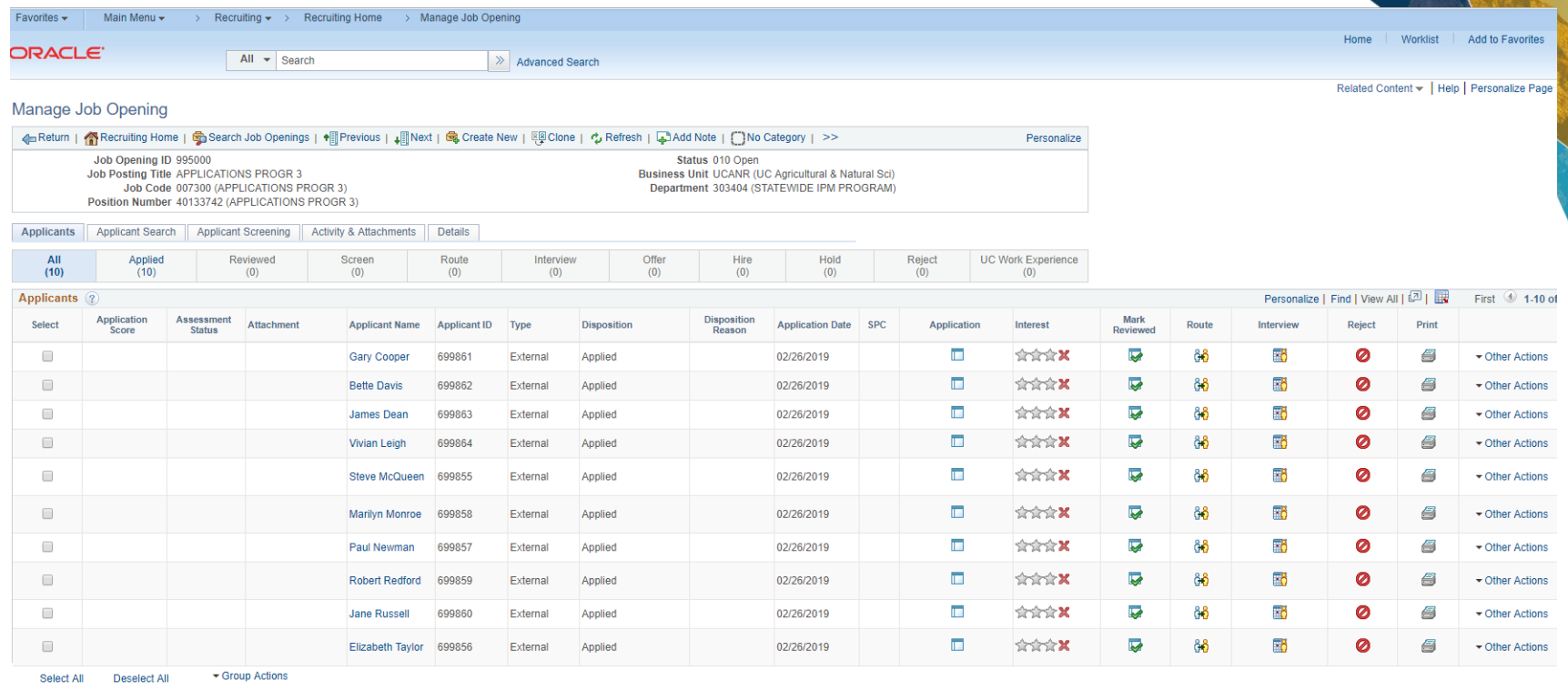

4 Return | GR Recruiting Home | GB Search Job Openings | 이메 Previous | ما Wext | BB Create New | EB Clone | 수 Refresh | CAdd Note | CNo Category | >>

Top of Page

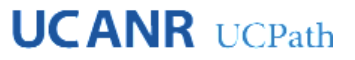

#### **TAM - Reviewing Applicants**

#### Manage Job Opening

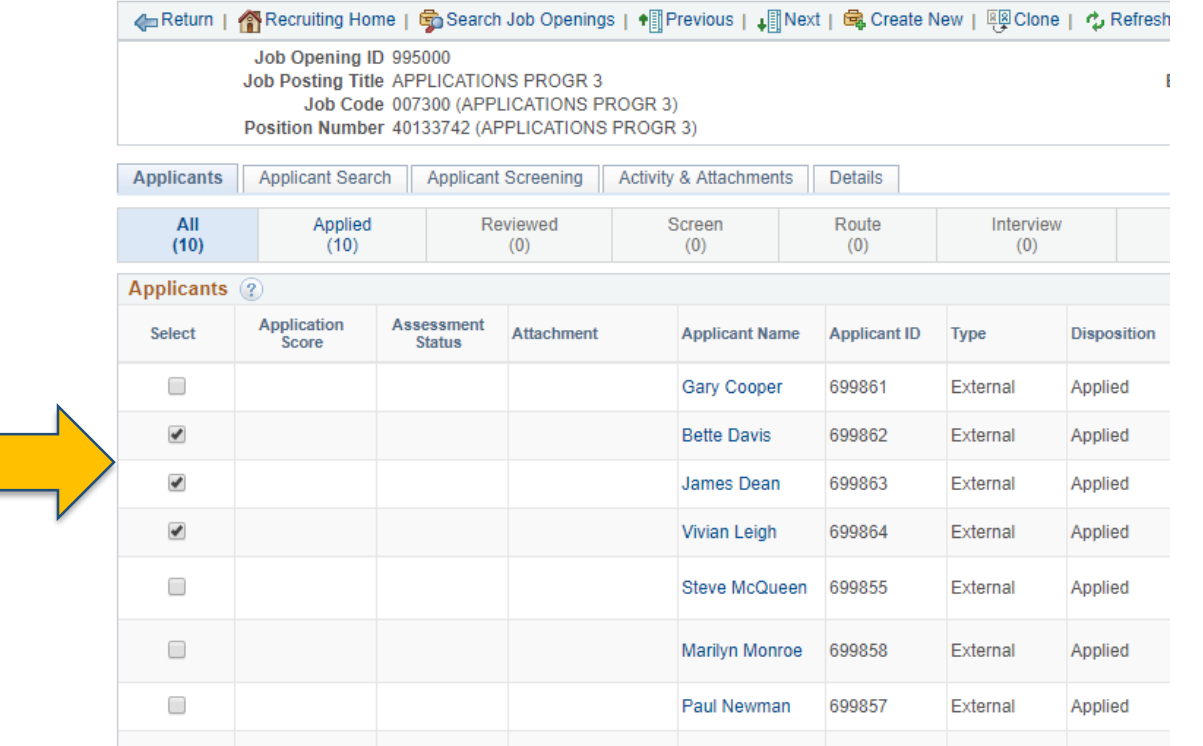

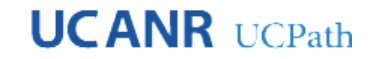

## **TAM - Reviewing Applicants**

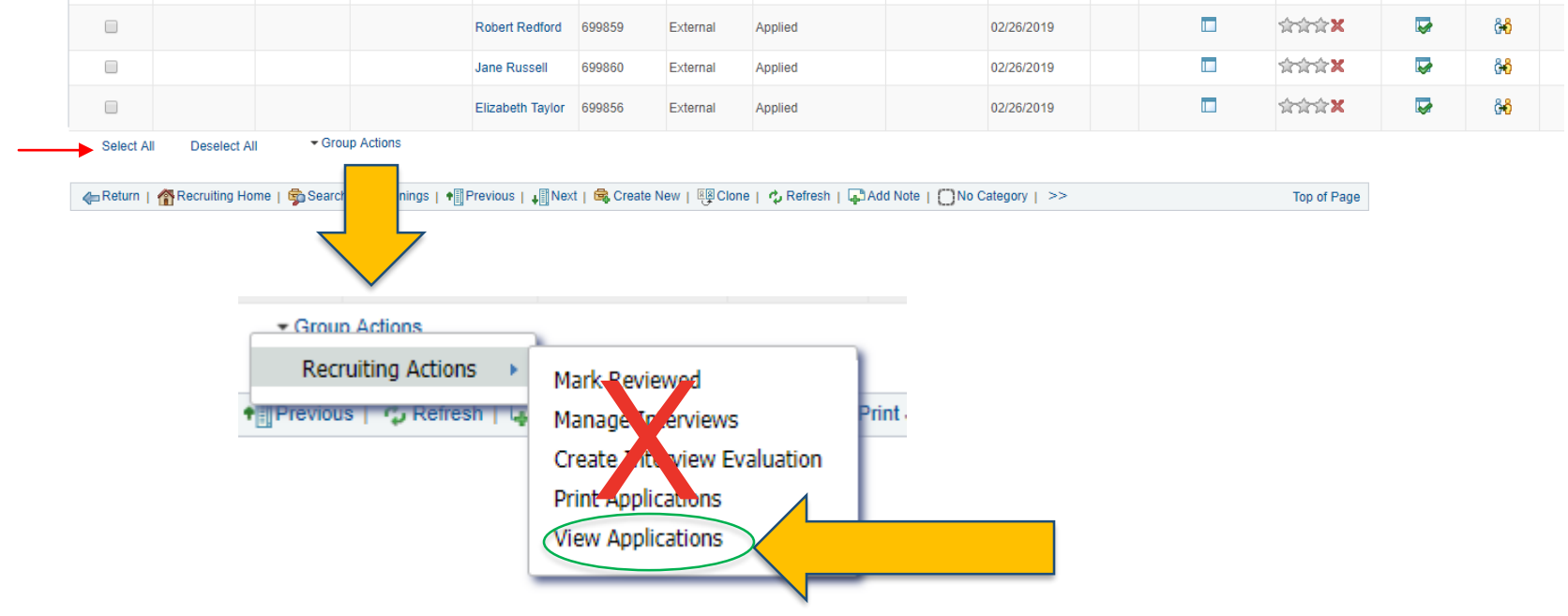

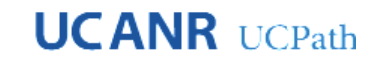

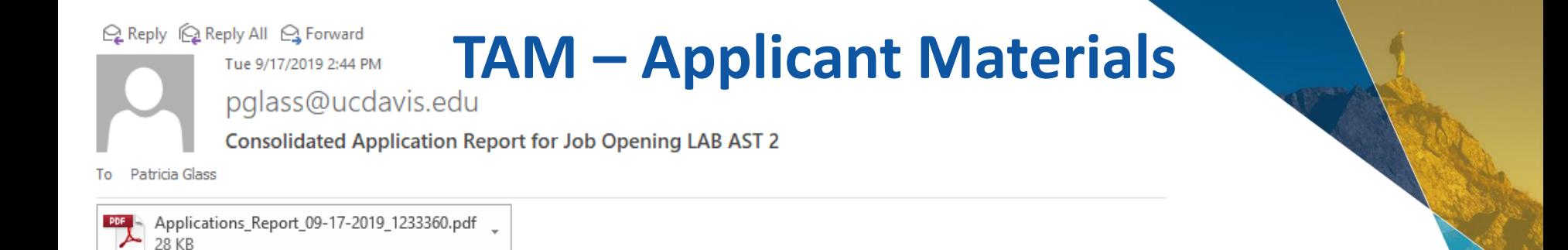

Please find attached the consolidated Applications report for the requested applicants for the job opening LAB AST 2

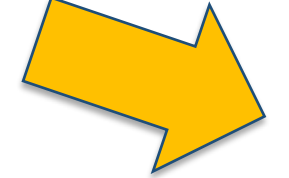

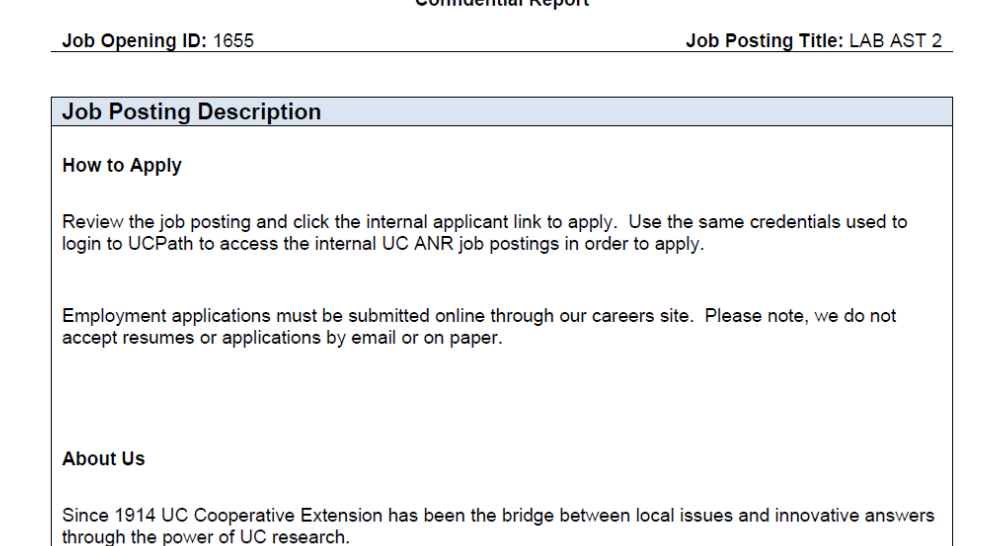

Confidential Penort

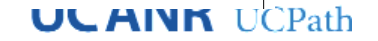

#### **Spreadsheet Disqualifications**

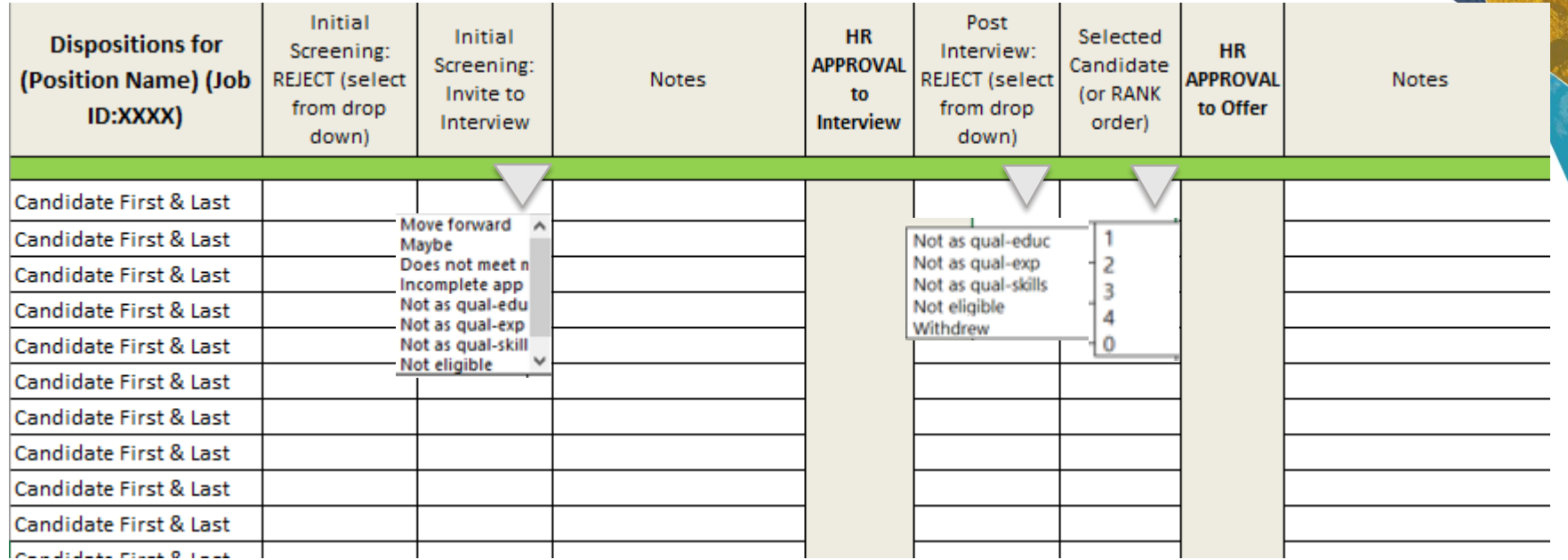

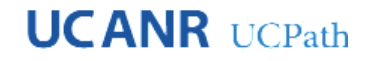

## **ID'd Candidates**

- You'll still need to provide signed PM form, Waiver and PD to HR
- Limited Term identified candidates will simply be requested to submit an application (with resume) to: [https://careers.ucanr.universityofcalifornia.edu](https://careers.ucanr.universityofcalifornia.edu/)
- HR will link the candidate to the (unposted) Job ID
- You will need to provide a signed PD with the uploaded new hire paperwork.

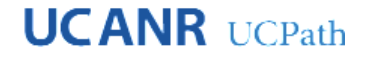

#### **The Rest of the Story**

- Salary analysis completed
- Offer made and accepted
- Background Check and Fingerprinting process and clearance
- HM/candidate decide start date and informs recruiter
- HM creates Offer Letter, gets signature, forwards to HR
- Recruiter forwards I-9 Tracker access to candidate and supervisor
- Recruiter prepares Job Offer in TAM and Pre-Hire form to candidate
- Candidate completes I-9 Section 1 and returns Pre-Hire form in the Box
- Recruiter does Prepare for Hire action in TAM
- Employee starts and onboards at location
- Supervisor completes I-9 Section 2 on employee's first day (or before)

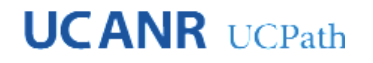

#### **Checklist**

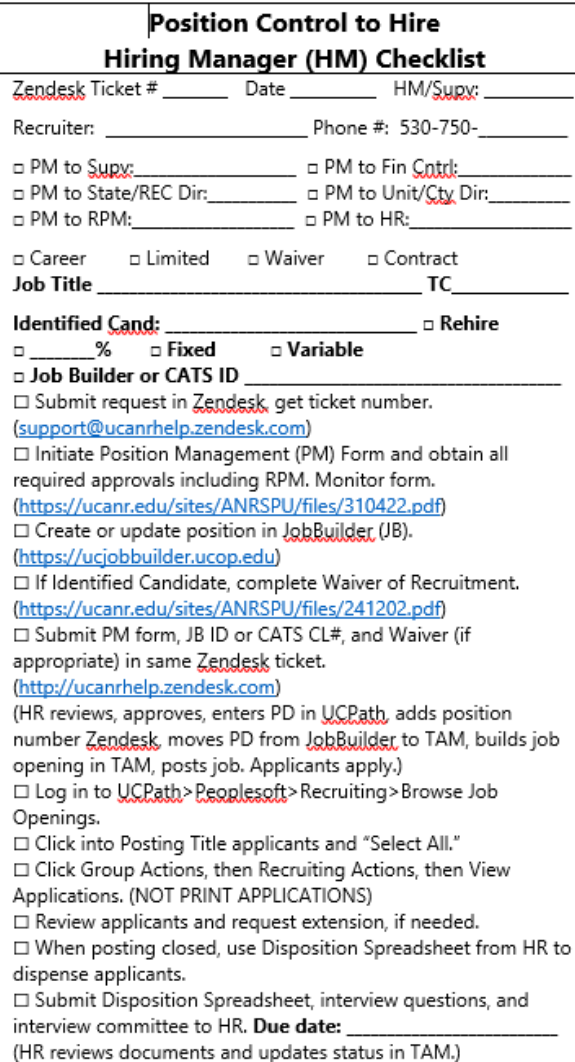

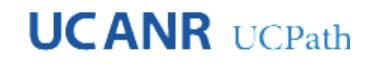

## **HR Timelines**

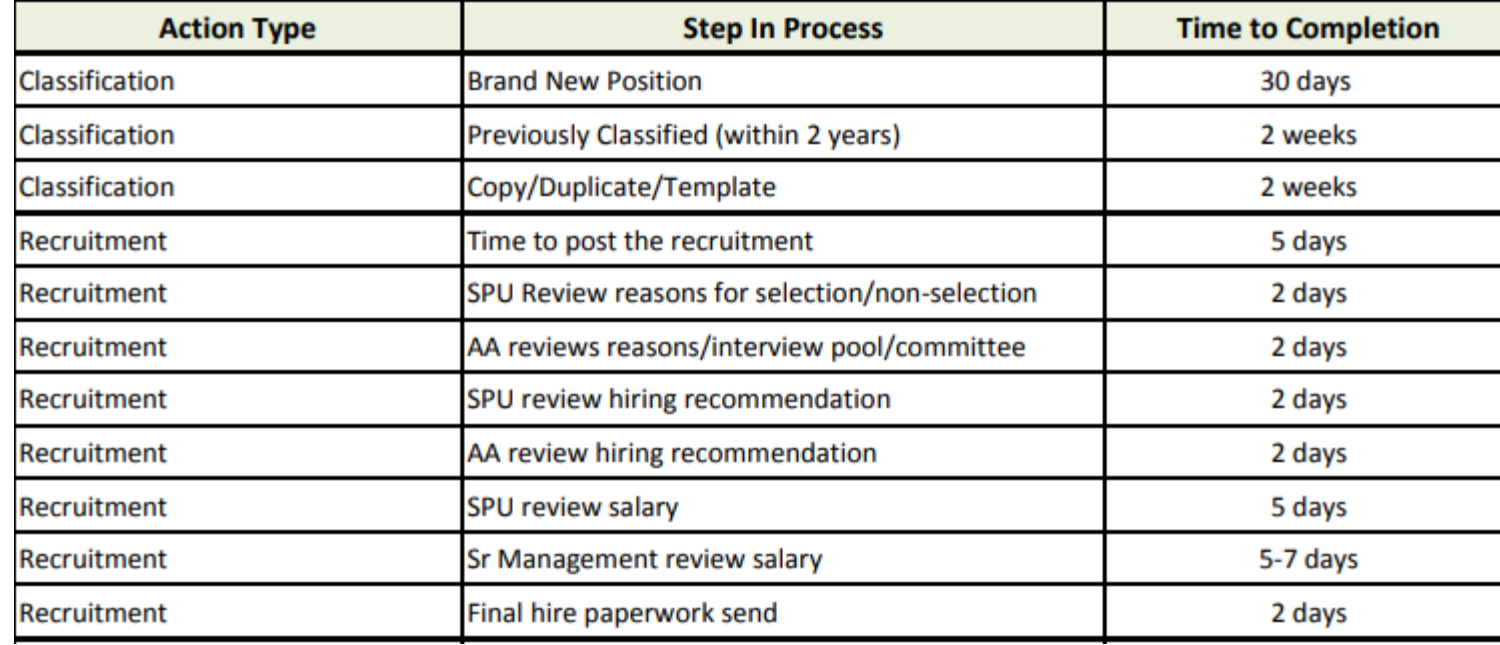

- Open Recruitment: 13 -19 weeks average time to fill
- Id'd Candidate: 7 9 weeks average time to fill
- Accelerated Hire: 2 5 weeks average time to fill

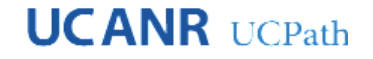

## **Onboarding**

Only a couple of new hire documents are required on or before the first day of employment. Failure to do so will cause delays in their pay, benefits, access to UC systems and other employment-related tasks. **I-9 and E-Verify Tracker** 

- The online form can be completed as early as day the employee has accepted an offer of employment, but no later than the third business day after the employee's hire date. The employee will receive an email from [Tracker](https://integrationdevsts.i9complete.com/) and be requested to complete Section 1.
- The supervisor (or delegate) will then be requested to verify employee's documents such as a Driver License and Social Security card or passport and complete section 2.

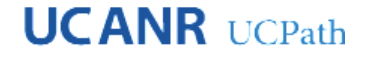

## **Onboarding**

**Uploaded via the [HR Document Uploader](https://ucanr.edu/portal/pii/) tool (access via UC ANR Portal).** 

- [Oath](https://ucanr.edu/sites/ANRSPU/files/177096.pdf) (Signature required on or before first day)
- [Compensatory Time Off \(CTO\) Agreement Forms](http://ucanr.edu/sites/ANRSPU/Supervisor_Resources/Compensation/CTO/) (Non-Exempt hires)
- [Statement Concerning Social Security](https://ucanr.edu/sites/ANRSPU/files/177102.pdf) (student & limited term hires only)
- Signed Position Description (accelerated ID'd employees only)
- ❖ Because ID'd employees are just linked to unpublished Job IDs and never see a posting.
- ❖ For HR purposes, any open recruitment's candidates are assumed to have read the posting when they submit their app.

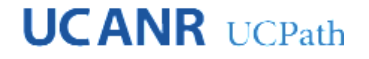

### **UCPath Electronic Onboarding**

#### **Verify Personal Information**

- Employee Disclosures & Patent Agreement (Required)
- Ethnicity, Veterans Status, Disability Status, Gender Status (Optional but encouraged)
- [Prior Service Verification](https://www.ucop.edu/local-human-resources/_files/payroll/srvcreditverification.pdf) (employees coming from a state or UC, complete and sign)

#### **Income and Taxes**

- W-4 & Federal Withholdings (Required)
- Direct Deposit (Optional) activation may take up to one to two pay cycles to go into effect. Employees will receive a paper payroll check until their direct deposit has been activated. Paychecks are mailed via U.S. mail which may take up to 3-5 additional days.
- [Glacier Nonresident Tax Compliance System](https://financeandbusiness.ucdavis.edu/systems/glacier) all non-US citizens & non-permanent residents are required to access and use this system.
- Verification of Employment (informational purposes only) employees wishing to verify their employment and/or income can do so by accessing the "Employment Verification" page in [UCPath](http://ucpath.universityofcalifornia.edu/).

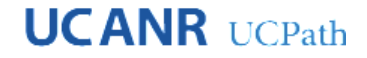

### **UCPath Electronic Onboarding**

**Health & Other Benefits** - Employees have 31 days from the first day at work (or the first day in an appointment that makes the employee newly eligible for benefits) to enroll in their health and welfare benefits.

- [UC Benefits & Compensation](https://ucnet.universityofcalifornia.edu/compensation-and-benefits/index.html) learn more about benefit eligibility and enrollment options.
- [UC Davis Benefits Center](https://hr.ucdavis.edu/departments/benefits) email (benefits@ucdavis.edu) or phone (530-752-1774). Hours of operation are Monday-Friday 8:30am-12pm and 1pm-4:30pm (excluding holidays).

**Retirement Benefits** - Employees have 90 days from their hire date to choose a primary retirement benefit. Employees who do not choose a primary retirement option will automatically be enrolled in Pension Choice.

- [myUCretirement.com/choose](https://myucretirement.com/choose) employees can go here to make their primary retirement benefit choice.
- [UC Retirement Benefits](https://ucnet.universityofcalifornia.edu/compensation-and-benefits/retirement-benefits/index.html) learn more about the retirement benefit options.
- [Retirement Planning Resources](https://ucnet.universityofcalifornia.edu/compensation-and-benefits/retirement-benefits/resources.html) access resources and contacts.

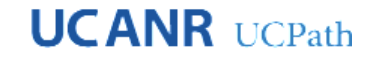

## **A Word from HR Operations**

#### **Data Change Forms**

- Hiring Managers are not required to complete every field, but please complete as much as possible
- Data Change Workflow: Hiring Mgr. approves>Director &/or Statewide Program approves (if applicable)>HR Analyst approves>Financial Control point approves>RPM (if pay/budget impacting)

#### **Limited Term End Dates**

- HR Operations sends communications to Hiring Mgrs. when LTA employees are ending soon
- PLEASE respond to their requests! To benefit you and the employee, they have been putting the employees on a short-work break and taking them off when they finally hear from the Hiring Mgrs. This is two extra steps they shouldn't need to do.

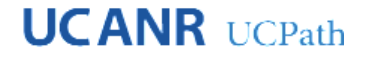

## **References and Helpful Links**

- **[Zendesk](https://ucanrhelp.zendesk.com/)** Submit tickets to HR for Recruitments and/or questions.
- **[HR Staff Supervisor Resources -](https://ucanr.edu/sites/ANRSPU/Supervisor_Resources/Recruitment/) Recruiting Website**
- **[UCPath](http://ucpath.universityofcalifornia.edu/)** Employees can go here to access employment-related forms and links, such as personal information, tax withholding, and benefit and direct deposit enrollment. Supervisors can access TAM from [UCPath](http://ucpath.universityofcalifornia.edu/) home >PeopleSoft Menu >Recruiting
- **[JobBuilder](https://ucjobbuilder.ucop.edu/)** Supervisors go here to enter the position descriptions.
- **[HR Document Uploader](https://ucanr.edu/portal/pii/)** Supervisors can go here to upload the employee's completed Oath, CTO, Social Security Statement, and/or signed Position Description.
- **[ANR Onboarding Resources](https://ucanr.edu/sites/Professional_Development/All_Trainings/Orientation/)** Employees and supervisors can go here to access the New Employee and Supervisor onboarding guides.
- **[New UC Employee Roadmap](https://ucnet.universityofcalifornia.edu/compensation-and-benefits/roadmaps/new-employee.html)** Employees can go here to learn more about the steps they need to take as a new UC employee.
- **[Candidate Gateway](https://careers.ucanr.universityofcalifornia.edu/)**  Posting link for candidates. Accelerated hires won't be listed here so they should use "Apply Without Selecting a Job" at the very bottom. **UCANR** UCPath